*Автор - SERGEY KOZLOV.*

*Участник Конкурса "Поздравь Кота по-человечески 2008".*

В последние несколько лет у радиолюбителей начал появляться интерес <sup>к</sup> созданию графических лазерных проекторов.

В большинстве случаев лазерный проектор управляется от компьютера на котором установлено специальное программное обеспечение. Однако это далеко не всегда удобно т.к. проектор привязан <sup>к</sup> громоздкому компьютеру. Если не требуется большой сложности <sup>и</sup> жесткой привязки лазерных эффектов <sup>к</sup> музыке, то можно изготовить отдельный контроллер. При создании такого контроллера <sup>я</sup> исходил из максимальной простоты, минимальной стоимости компонентов схемы <sup>и</sup> возможности работы <sup>с</sup> готовым ЦАП. Принципиальная схема контроллера приведена на рис.1.

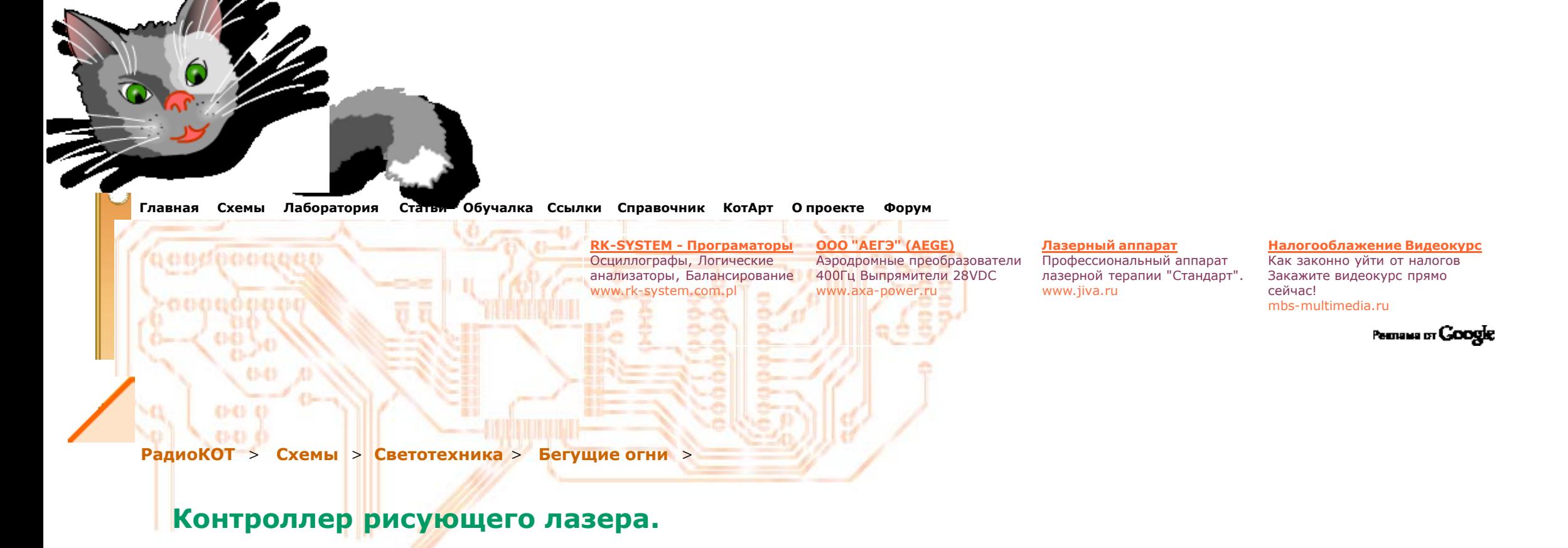

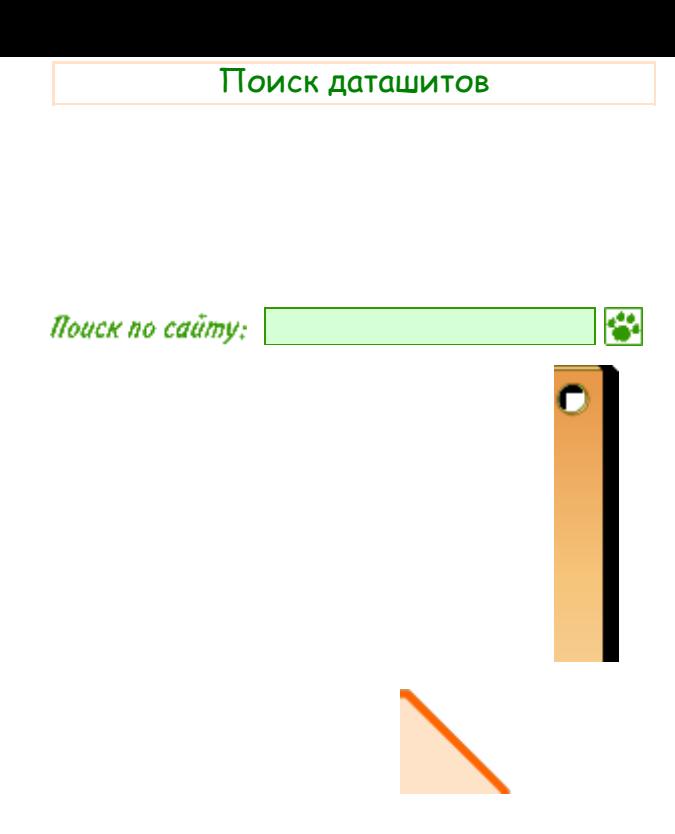

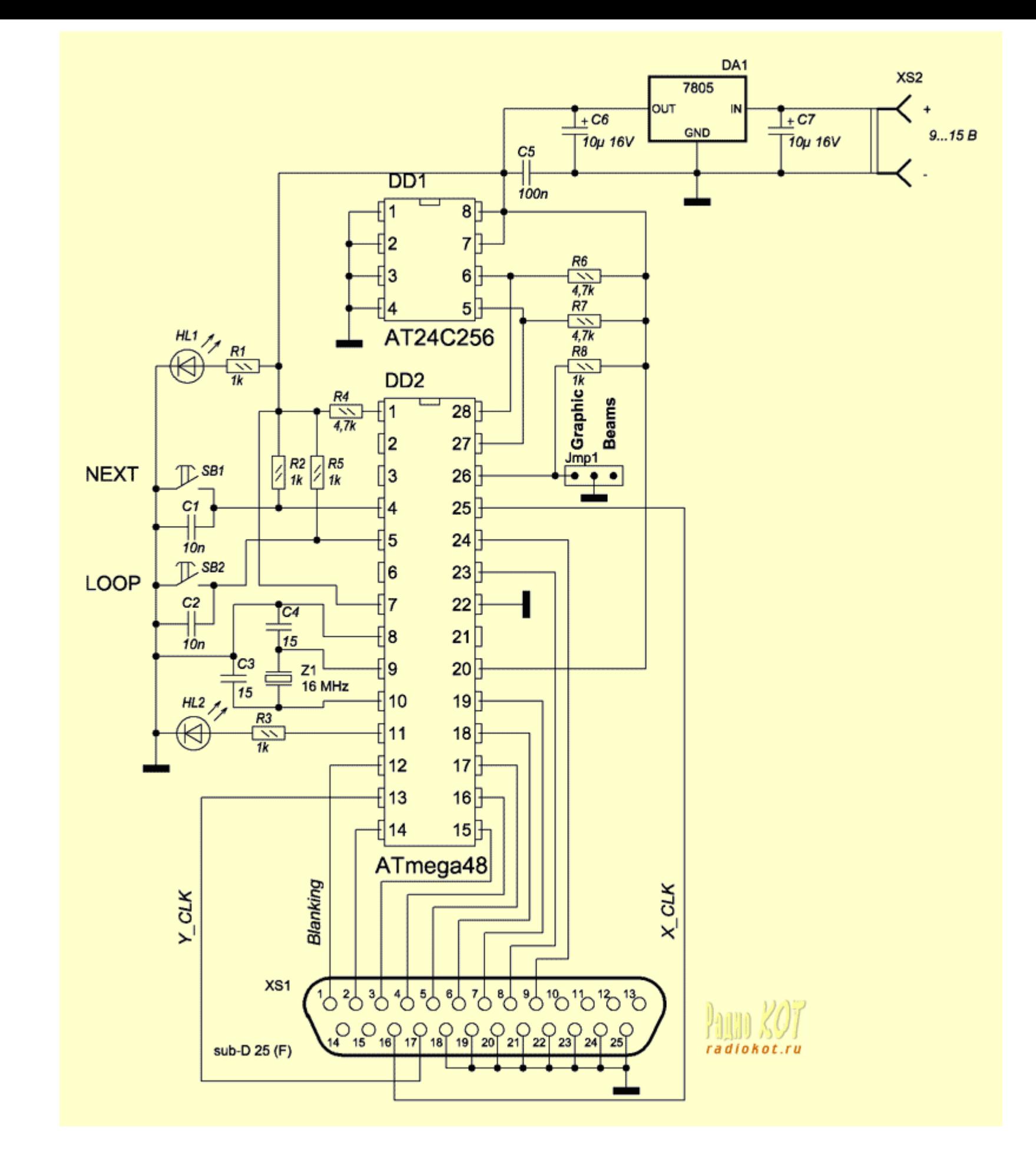

Основой схемы является МК ATmega48 [1]. Его программа <sup>в</sup> зависимости от выбранного режима работы генерирует эффекты или считывает графику из микросхемы DD1 EEPROM AT24C256 [2]. Готовые цифровые данные для ЦАП поступают на выход разъема XS1. Воспроизведение анимаций или эффектов происходит циклически, <sup>т</sup>.е. дойдя до конца программы контроллер начинает воспроизведение с начала.

Управление работой контроллера осуществляется <sup>с</sup> помощью кнопок SB1, SB2 <sup>и</sup> перемычки Jmp1.

Если <sup>в</sup> течение двух секунд <sup>с</sup> момента подачи питания одновременно нажать на кнопки SB1 <sup>и</sup> SB2, то произойдет переход <sup>в</sup> тестовый режим. В этом режиме генерируются испытательные таблицы для настройки сервоусилителей лазерной сканирующей системы. Переключение между различными сигналами производится нажатием кнопки SB1("NEXT"). Доступны таблицы типа «меандр», квадрат <sup>и</sup> круг. Выйти из тестового режима можно путем отключения питания.

Если тестовый режим не был активирован, то схема переходит в режим ожидания("manual reset"), как это рекомендовано в [3], и находится в нем до тех пор пока не будет нажата одна из кнопок. Когда будет нажата какая-нибудь кнопка, то контроллер переходит <sup>в</sup> рабочий режим. Здесь <sup>в</sup> зависимости от положения перемычки Jmp1 либо будет читаться графика из микросхемы памяти(вывод 26 DD1 заземлен), либо будут синтезироваться лучевые эффекты(вывод 26 DD1 "притянут" <sup>к</sup> плюсу питания). Переход между эффектами(или кадрами из

памяти) осуществляется нажатием кнопки "NEXT". Если какой-либо эффект понравился то его можно зациклить нажав на кнопку "LOOP". При этом загорится светодиод HL2. Контроллер будет нормально работать со сканирующей системой, способной развивать скорость около 8-9 тысяч точек <sup>в</sup> секунду <sup>и</sup> более. Выход контроллера подключается <sup>к</sup> популярному среди любителей восьмиразрядному ЦАП Norm's Parallel Port DAC для лазерных систем. Его принципиальную схему можно найти на сайте [4]. Структурная схема такого ЦАП приведена на рис.2.

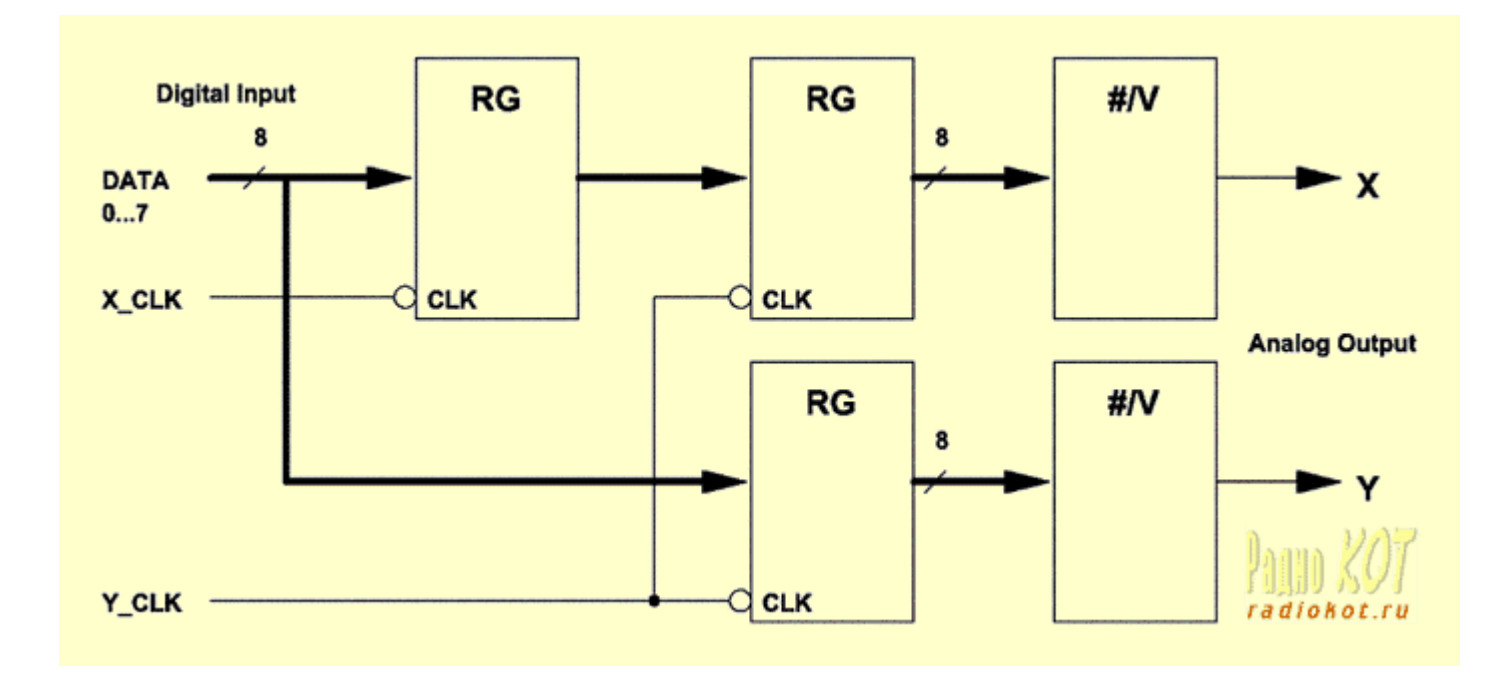

ЦАП содержит буферную память на одну точку, состоящую из трех регистров. Регистры включены так, что на выходе формируется два восьмиразрядных слова, поступающих на две независимых микросхемы ЦАП. На выходе ЦАП присутствует преобразованное <sup>в</sup> аналоговый вид значение координат точки. Линии X\_CLK <sup>и</sup> Y\_CLK являются стробирующими. При переходе напряжения <sup>с</sup> высокого логического уровня на низкий на одной из этих линий осуществляется запись <sup>в</sup> соответствующие регистры.

Сигнал Blanking(контакт 1 разъема XS1) используется для модуляции лазера. Когда на нем присутствует высокий уровень, то лазер находится во включенном состоянии. Управляющая программа для микроконтроллера написана <sup>в</sup> среде CVAVR(исходник прилагается). В архив включены файлы прошивки для микроконтроллера <sup>и</sup> прошивки для микросхемы памяти(несколько анимаций).

Для конвертации векторной лазерной графики из стандартного формата ILDA(файлы .ILD) <sup>в</sup> прошивки для микросхемы памяти(файлы .BIN) была написана специальная программа. 16 разрядные координаты преобразовываются <sup>в</sup> 8-разрядные, поэтому на каждый вектор тратится всего по 3 байта данных(2 байта XY <sup>+</sup> 1 байт несет информацию <sup>о</sup> бланкинге).

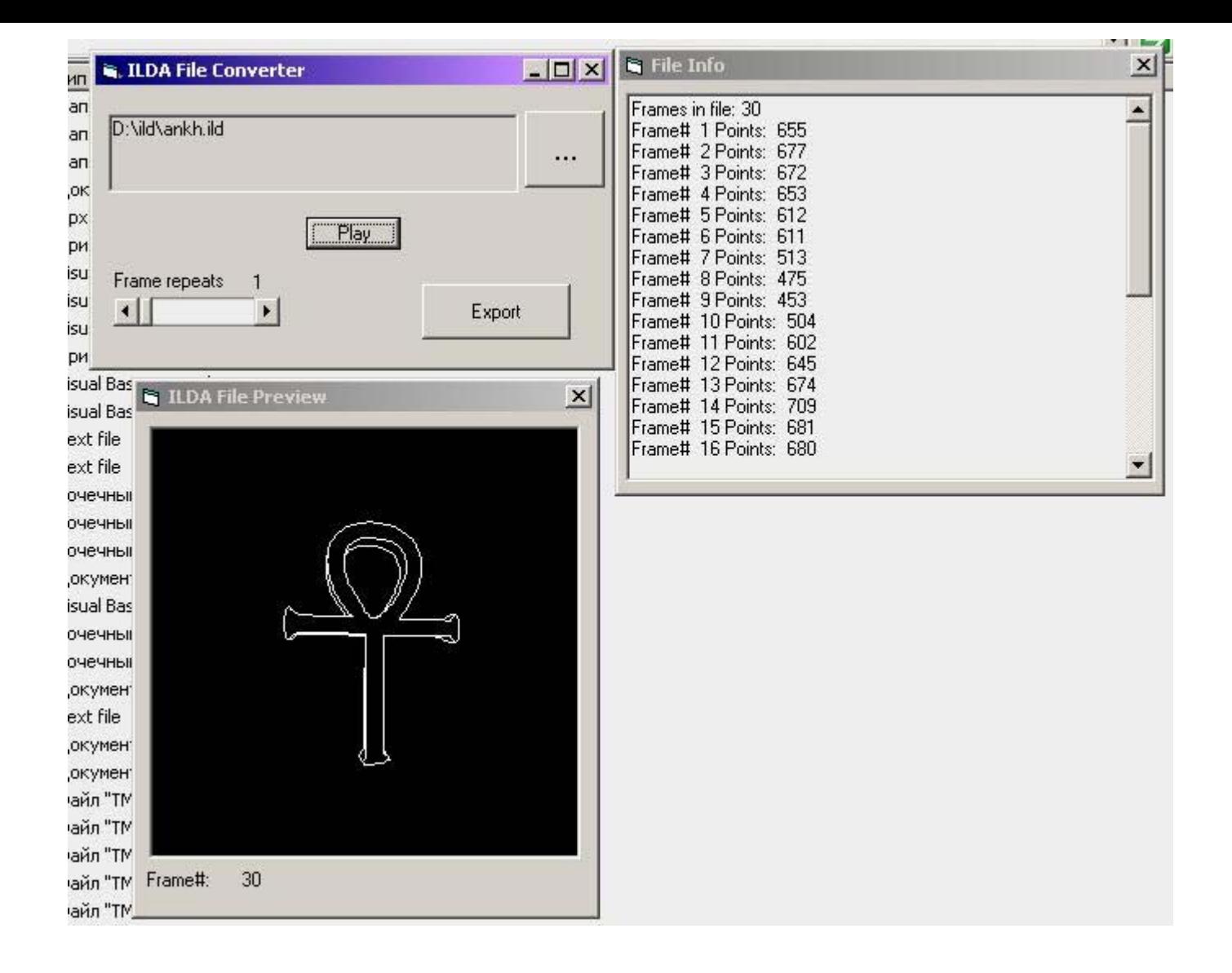

Детали <sup>и</sup> конструкция.

Схема была собрана на макетной плате. МК ATmega48 должен быть на 20 МГц(например чип ATmega48-20PI). В зависимости от размера прошивки <sup>в</sup> качестве микросхемы EEPROM можно использовать чипы другой емкости, например AT24C512. При выборе чипа нужно только убедится <sup>в</sup> том, что выбранная микросхема поддерживает 400 килогерцовый режим работы. Вместо перемычки Jmp1 допустимо использовать переключатель. 25-контактный разъем XS1 типа "мама".

Контроллер может работать <sup>и</sup> <sup>с</sup> другими моделями ЦАП, например <sup>с</sup> ЦАП известным под названием DAC0832. Однако <sup>в</sup> этом случае нужно будет уточнить <sup>к</sup> каким именно контактам разъема XS1 должны подходить сигналы X\_CLK <sup>и</sup> Y\_CLK <sup>и</sup> <sup>в</sup> случае несоответствия их просто перепаять.

Если требуется иметь несколько микросхем памяти <sup>с</sup> записанными <sup>в</sup> них различными анимациями, то можно модернизировать схему так, как показано на рис.4.

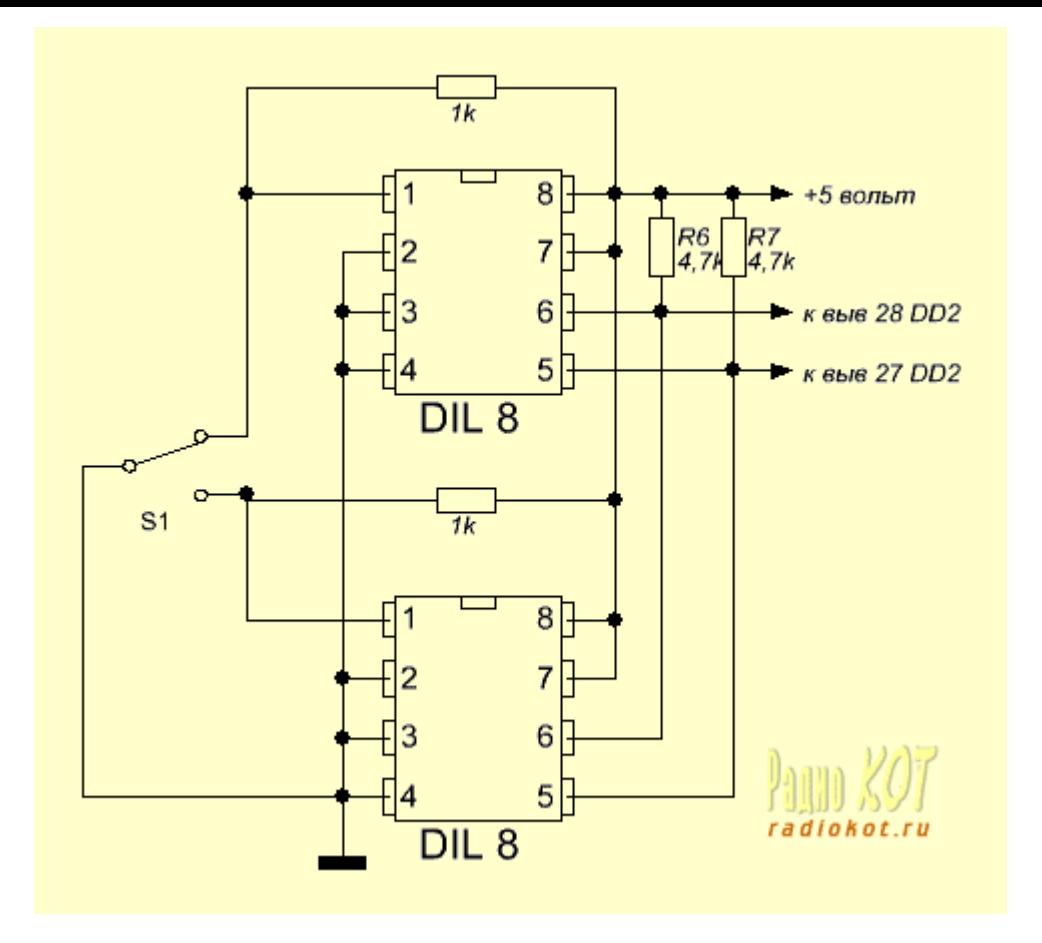

Переключателем S1 производится выбор микросхемы памяти. Аналогичным образом можно еще больше нарастить число микросхем. Выбирать микросхему следует до включения устройства.

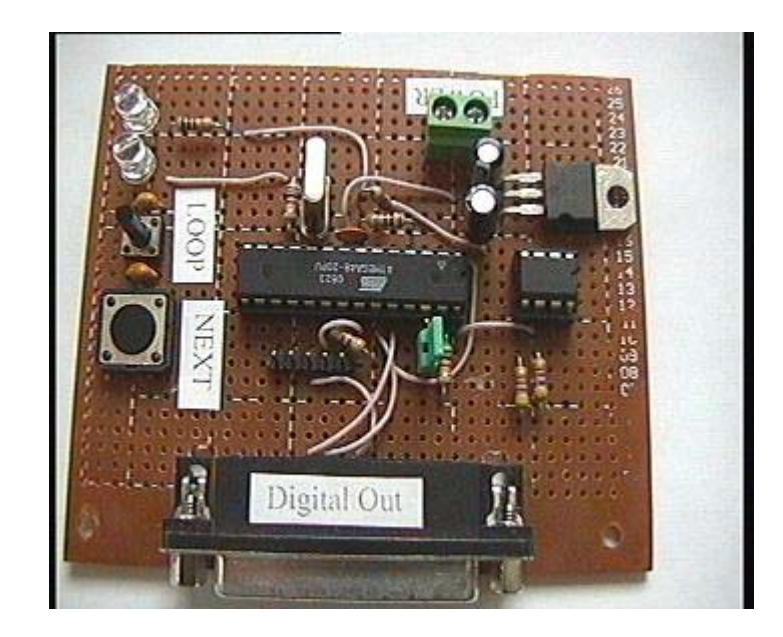

Правильно собранная <sup>и</sup> запрограммированная схема <sup>в</sup> какой-либо наладке не нуждается <sup>и</sup> начинает работать сразу же после подачи питания. Литература:

1.**ATMEL 8-bit AVR Microcontroller ATmega48/V**

2.**ATMEL Two-Wire Serial EEPROMs AT24C128, AT24C256**

3.William R. Benner: "Projector Connections", Pangolin Laser Systems

4.**Norm's Homemade Laser Show**

**Файлы: Прошивки <sup>c</sup> исходниками Программа установки конвертера**

Вопросы, как обычно, складываем **тут**.

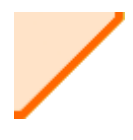

*Работоспособность сайта проверена <sup>в</sup> браузерах: IE6.0, Opera 8.0, Netscape Navigator 6.0, Mozilla Firefox 1.0.3 Адаптирован для работы при разрешениях экрана от 1024 х768 и выше. При меньших разрешениях возможно появление горизонтальной прокрутки. По всем вопросам обращайтесь <sup>к</sup> Коту: kot@radiokot.ru ©2005-2007*

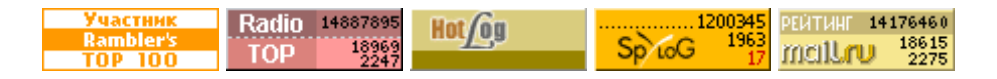